## NetAdvantage® for Windows Forms 12.2 Service Release Notes – May 2013

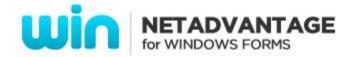

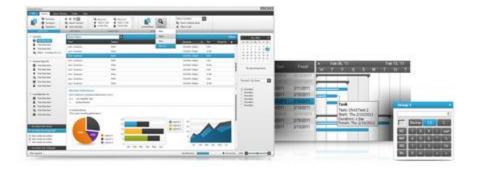

Add complete usability and extreme functionality to your next desktop application with the depth and breadth our Windows Forms UI controls. NetAdvantage for Windows Forms continues to make strides in user experience with the latest Windows® 7 and Office® 2010 styles.

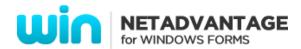

## **Installation**

| Downloading |
|-------------|
|-------------|

## **What's Changed**

| Components                | Product Impact | Description                                                                                                    |
|---------------------------|----------------|----------------------------------------------------------------------------------------------------|
| Infragistics Excel Engine | Bug Fix        | Retrieving the value from a cell that contains an Add-In formula returns "#NAME?".                                                                                                    |
|                           |                | Notes: Fixed an issue in the Excel library where previously calculated values from Excel files were being overwritten when the first calculation occurred. Now the cached values will not be overwritten if they are provided in a loaded file. This change defers from the previous behavior where the Excel library always recalculated loaded formulas. Also we provide a way to get back to the old behavior if this causes an issue. We added a new overload to the Workbook.Recalculate method which takes a Boolean parameter indicating whether to recalculate non-dirty formulas. So if any code depended on the older functionality, the code can be changed to use this overload with a True parameter immediately after loading the workbook. |
| Infragistics Excel Engine | Bug Fix        | Password on protected worksheet is being cleared when the workbook is opened and then saved.  Notes: Fixed an issue in the Excel library where the worksheet protection password was being cleared when performing round-tripping to an Excel 2007 file.                                                                                                    |

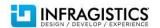

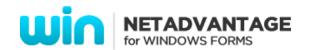

| Infragistics Excel Engine | Bug Fix | An "ArgumentOutOfRangeException" is thrown by Infragistics.Documents.Excel when exporting a grid using ultraGridExcelExporter.                   |
|---------------------------|---------|----------------------------------------------------------------------------------------------------|
|                           |         | Notes: Fixed an issue in the Excel library which caused an ArgumentOutOfRangeExceptions when cells with long string values had wrapped the text. |
| AppStylist                | Bug Fix | Style cannot be applied to the splitter bar in ExplorerBar control.                                                                              |
| AppStylist                | Bug Fix | Certain styles cause distorted appearance for painting of the window after minimizing and restoring the window.                                  |
| WinChart                  | Bug Fix | Chart Legend text appears incorrectly when X axis include 0, and the differences between X axis' Max and Min is more than 2.                     |
| WinChart                  | Bug Fix | Chart tooltip shows incorrect value on a marker where the data contains null values before and after that marker.                                |
| WinOptionSet              | Bug Fix | The Focused rectangle remains in the previous element even though the element is out of focus.                                                   |
| WinTimeSpanEditor         | Bug Fix | System.ArgumentOutOfRangeException occurs when the Value prorerty is set to Null.                                                                |
| WinExplorerBar            | Bug Fix | Dragging of the groups in WinGrid causes cursor flickering.                                                                                      |
| WinGrid                   | Bug Fix | Hitting the "Escape" key in a cell with custom editor closes the form.                                                                           |
| WinGrid                   | Bug Fix | Summary is not shown for the column that is fixed on right.                                                                                      |
| WinGrid                   | Bug Fix | A "NullReferenceException" is thrown when loading the file with previously saved layout.                                                         |
| WinGrid                   | Bug Fix | A "NullReferenceException" is thrown when resetting the grid layout.                                                                             |
| WinGrid                   | Bug Fix | System.InvalidCastException occurs when a grid has a summary column, and the grid's DataSource is changed to null.                               |
| WinGrid                   | Bug Fix | Row's height is not correctly resized to display the entire text of the cell in the printed document.                                            |
| WinGridExcelExporter      | Bug Fix | Incorrect Grand Summary value is shown in Excel file when using Average formula and Null values.                                                 |
| WinGridExcelExporter      | Bug Fix | SummaryRows are not being exported when RowLayoutStyle is set to ColumnLayout.                                                                   |

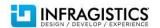

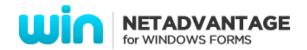

| WinButton                              | Bug Fix | Hottrack appearance remains after the mouse cursor is moved away from the control.        |
|----------------------------------------|---------|-------------------------------------------------------------------------------------------|
| WinToolbarsManager                     | Bug Fix | The "Tab" key navigation behaves differently as it does in MS Word 2007 Ribbon.           |
| WinToolbarsManager                     | Bug Fix | The AutoStatusText doesn't clear in order to display proper value on control under mouse. |
| WinToolbarsManager (Office2010 Ribbon) | Bug Fix | The File button in 2010 Menu gets hidden after it is pressed the first time.              |

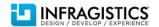